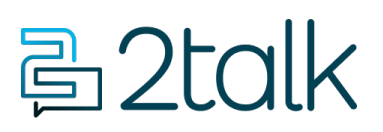

[Knowledge Base](https://help.2talk.com/en-US/kb) > [Account Management](https://help.2talk.com/en-US/kb/account-management) > [Billing Records](https://help.2talk.com/en-US/kb/billing-records) > [Billing Records \(CDR\)](https://help.2talk.com/en-US/kb/articles/billing-records-cdr)

## Billing Records (CDR)

Santiago Garcia - 2025-04-30 - [Billing Records](https://help.2talk.com/en-US/kb/billing-records)

## **Billing Records (CDR)**

You are able to search through all your **Call Data Records** (CDR) Billing Records, and you can refine your search by; the Date when the calls were made, Billing Period, Length, and Type of call.

*Note:* All Call Records are displayed in US Pacific Time (PST).

## **Quick Guide**

- 1. Select **Billing** > **Billing records.**
- 2. Set parameters to be able to start the Search: Calls made between; For billing period; Billing Group; Calls made from; Type of call; Calls longer than; Only show recorded calls; Calls made to.
- 3. Click **Search** or **Export CSV** to access your **Billing Records**.

Note: Use Advance search to tighten your search, to make it easier to find particular billed calls.

Your **CDR** includes the following information:

- Account code
- A Party
- B Party
- Channel used
- Destination changes
- Last application
- Call start time
- Call answer time
- Call end time
- Call duration
- Bill seconds
- Call result
- Diverting number
- Unique id for call
- Hang up

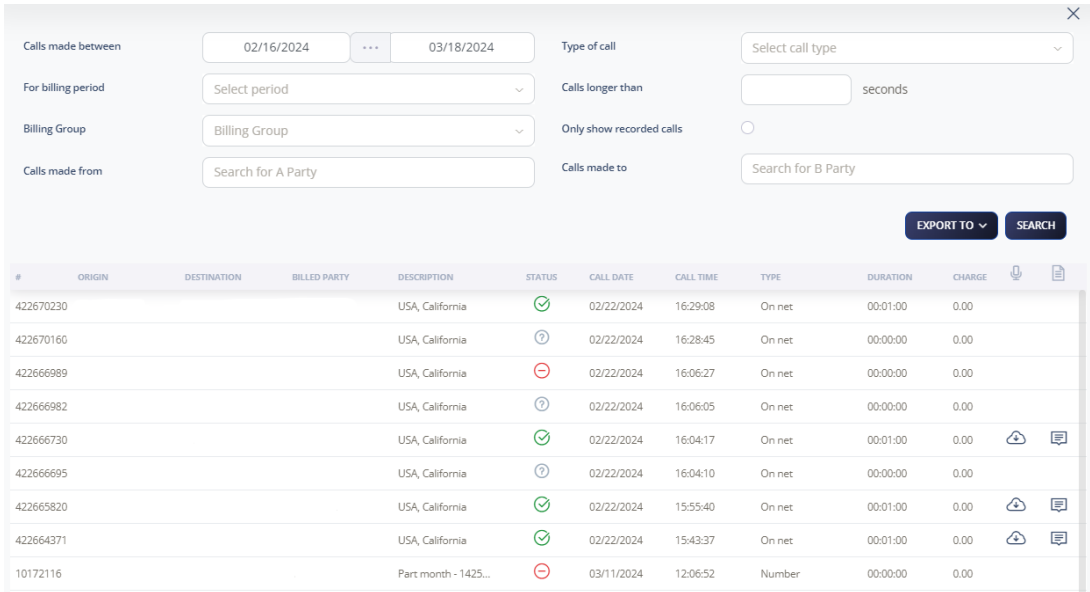

Note: When the Call Recording is enabled, you are allowed to download the recording of the call and access the call transcription.

## Number Report

The CDR feature lets you download a detailed number report for your account.

To generate the report, please configure the following parameters:

- **Billing Period**: Select the most recent available period
- **Call Type:** Choose "Number"
- Search!

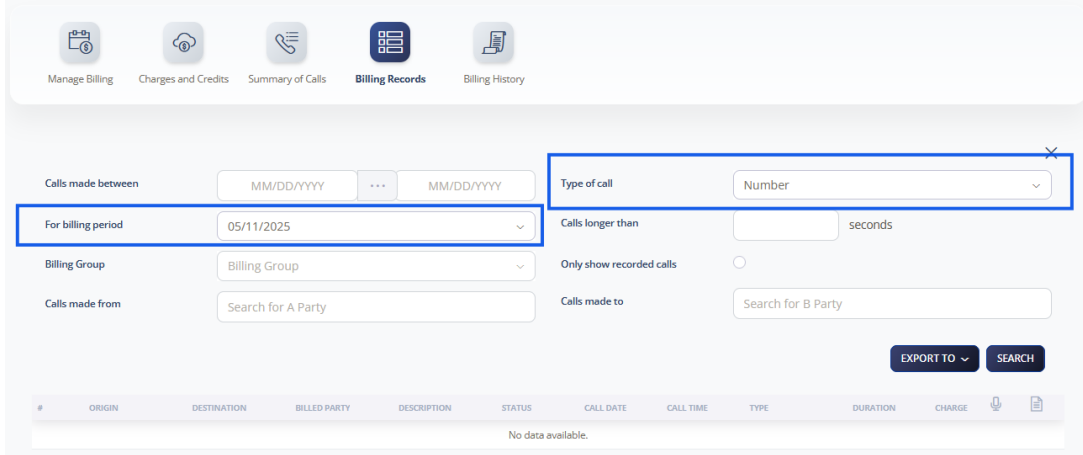

After completing your search, the system will display all active numbers in your account. You may download this report in CSV or TSV format.

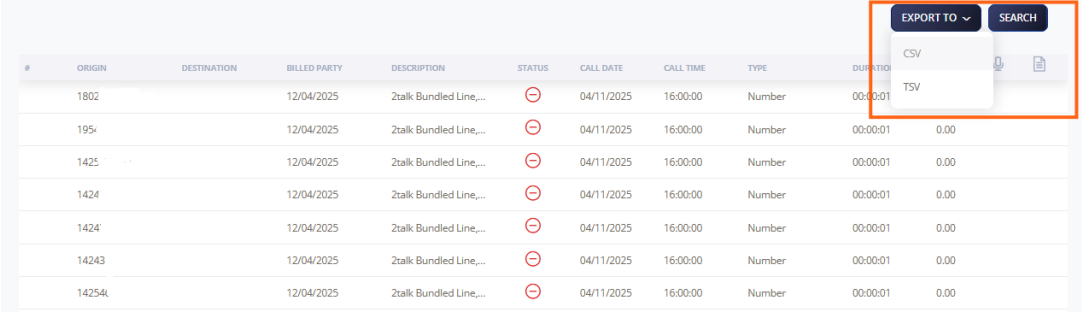

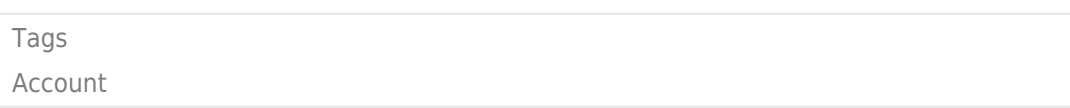